## **¿COMO ENVIAR UNHA TAREFA Á AULA VIRTUAL?**

 Para enviar unha TAREFA VIRTUAL, a profesora ou profesor debe crear unha tarefa que requira de ENTREGA.

PREMER NA ACTIVIDADE $\Box$  TENEN TODAS AS AVES O MESMO PETEIRO? Abrirase outra ventá. Premer en AGREGAR ENTREGA Estado de la entrega Estado de la entrega No entregado Estado de la calificación Sin calificar Fecha de entrega martes, 20 de abril de 2021 00:00 11 horas 36 minutos Tiempo restante Última modificación Comentarios de la entrega  $\triangleright$  Comentarios (0) Agregar entrega Realizar cambios en la entrega

 Abrirase unha nova ventá. Podemos engadir un arquivo (fotografía ou debuxo, documento de texto con diferentes formatos… dende ARCHIVOS ENVIADOS .

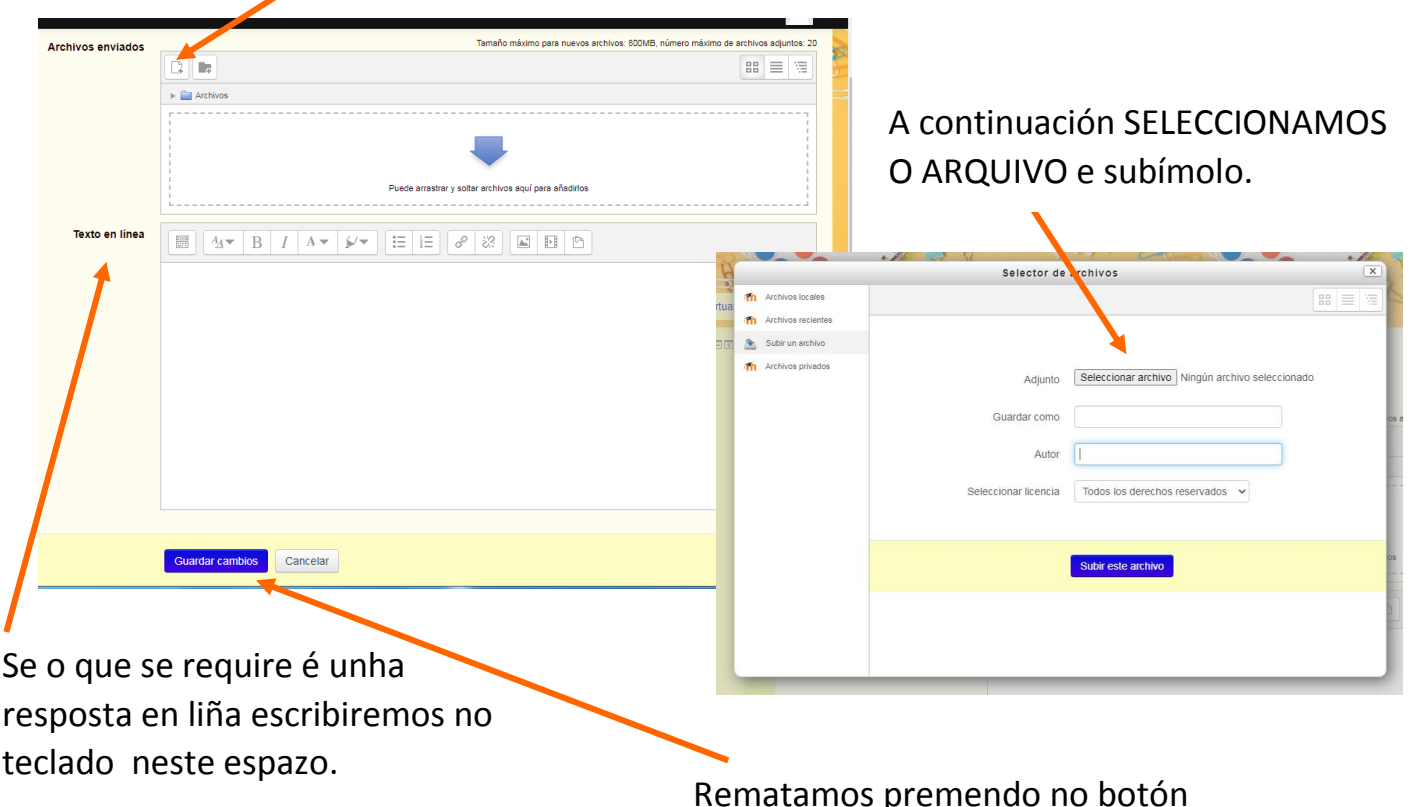

Rematamos premendo no botón azul de GARDAR CAMBIOS